## **光大金阳光自选股卡怎么办——光大手机炒股过程中自选 V209 2M**

**光大手机炒股,添加自选股,重启不能保存-股识吧**

 $2\qquad120$ 

**四、光大银行乐惠金卡怎么办理?**

 $1$  5

**了一块2M的储存卡,下光大手机炒股,添加自选股,重启不能**

 $\overline{V209}$ 

 $\alpha$ 

 $\begin{split} \text{OMO} & \hspace{0.01cm} \text{OMO} \end{split} \begin{split} \begin{minipage}{0.00\text{A}} \begin{minipage}{0.00\text{A}} \begin{minipage}{0.00\text{A}} \end{minipage} \begin{minipage}{0.00\text{A}} \begin{minipage}{0.00\text{A}} \end{minipage} \end{minipage} \begin{minipage}{0.00\text{A}} \begin{minipage}{0.00\text{A}} \end{minipage} \end{minipage} \begin{minipage}{0.00\text{A}} \begin{minipage}{0.00\text{A}} \end{$ 

**20W** 

 $30W$ 

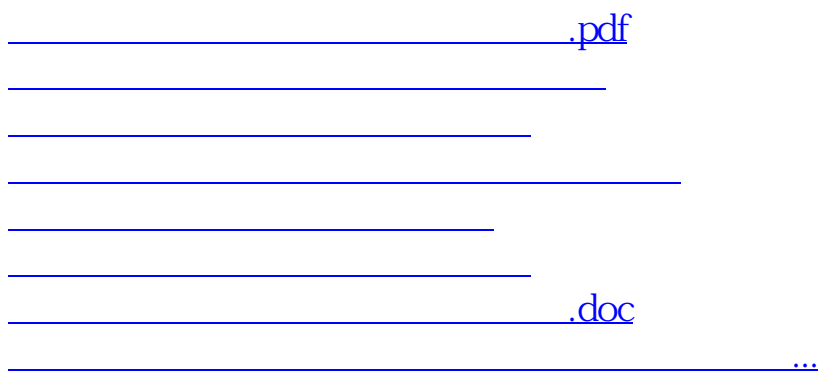

<u><https://www.gupiaozhishiba.com/read/28821100.html></u>